# **Различия между Maemo 4 и 5**

Under construction

# **Maemo 5 с точки зрения пользователя**

Изменения в Maemo 5 связаны с переходом к Hildon 2.2. стилю пользовательского интерфейса.Теперь интерфейс стал более оптимизирован для сенсорного управления. В связи с этим увеличился размер элементов пользовательского интерфейса, тем их размер приближен к размеру пальца. Это в свою очередь означает, что количество видимых элементов сокращается. В Maemo 5 максимальное количество элементов в меню - 10, в то время, как в Maemo 4 наибольший или полный набор функциональных возможностей приложения, организованный в иерархическом меню. В Maemo 5 никакой иерархичности нет, меню представления содержит только те команды, которые относятся к данному представлению (не прикладное меню). Исключение составляет корневое меню, которое дополнительно содержит пункты для прикладных параметров настройки. Удален фокус навигация клавиатуры не поддерживается в UI вообще. Отсутствует "затемнение", если элемент неактивен, то он должен исчезать. Удалены вкладки в диалогах. Если документ закрывается, то он сразу сохраняется, не спрашивая подтверждения. Меню стало стековым. Уменьшено число панелей инструментов и контекстно-зависимых меню. Изменения на примере почтового клиента:

[http://wiki.maemo.org/Documentation/Maemo\\_5\\_Developer\\_Guide/Porting\\_Software/Redesigning\\_Fro](http://wiki.maemo.org/Documentation/Maemo_5_Developer_Guide/Porting_Software/Redesigning_From_Maemo_4_to_Maemo_5) m Maemo 4 to Maemo 5

# **Maemo 5 с точки зрения разработчика**

Рассматривается интерфейс и модули определения географического положения

## **Основные компоненты графического интерфейса пользователя**

Сюда входят: C library, Xlib, Glib, GDK, GDK, Pango, ATK, GTK+, Hildon. Коротко о них. [http://wiki.maemo.org/Legacy\\_Maemo\\_5\\_Documentation/Graphical\\_UI\\_Tutorial/Introduction](http://wiki.maemo.org/Legacy_Maemo_5_Documentation/Graphical_UI_Tutorial/Introduction)

## **Hildon - изменения в Maemo5**

Анализ на основе таблицы

Open Source & Linux Lab - http://wiki.osll.ru/

Last<br>update: update: 2009/11/01 etc:common\_activities:maemo:maemo4\_maemo5 http://wiki.osll.ru/doku.php/etc:common\_activities:maemo:maemo4\_maemo5?rev=1257061286 10:41

[http://repository.maemo.org/stable/fremantle/4.1.2\\_vs\\_5.0\\_content\\_comparison.html](http://repository.maemo.org/stable/fremantle/4.1.2_vs_5.0_content_comparison.html) <http://gitorious.org/fremantle-hildon-desktop>

## **GTK - изменения в Maemo5**

На основе таблицы

[http://repository.maemo.org/stable/fremantle/4.1.2\\_vs\\_5.0\\_content\\_comparison.html](http://repository.maemo.org/stable/fremantle/4.1.2_vs_5.0_content_comparison.html)

## **Qt**

<http://doc.trolltech.com/4.5/index.html>

## **Пакет qt4-x11**

<http://packages.debian.org/ru/source/lenny/qt4-x11>

#### **Компиляция Qt приложений**

http://wiki.maemo.org/Qt4Hildon#Overriding the Qt Maemo changes

### **Портирование QT приложений на Maemo5**

http://wiki.maemo.org/Qt4Hildon#Overriding the Qt Maemo changes [http://wiki.maemo.org/Packaging\\_a\\_Qt\\_application](http://wiki.maemo.org/Packaging_a_Qt_application)

### **Сосуществование Qt и GTK+ на Maemo5**

**Новые Возможности написания интерфейса, предоставленные появлением Qt**

## **Использование модулей для определения географического положения**

### **Location framework в MAEMO4: liblocation**

Liblocation — библиотека, состоящая из нескольких модулей и предоставляющая разработчику приложений для Maemo средства определения географического положения. Liblocation

включает в себя модули: LocationGPSDevice, LocationGPSDControl, location-distance-utils, locationmisc. Модуль LocationGPSDevice содержит набор типов данных и функций, позволяющих принимать информацию от демона местоположения (например, GYPSY), который в свою очередь взаимодействует с GPS устройством. Модуль LocationGPSDControl определяет объект, который позволяет управлять соединением с демоном местоположения. В модуле определены функции, информирующие демона об открытии или закрытии соединения с ним. Демон положения взаимодействует с устройством до тех пор, пока хотя бы одно приложение поддерживает с этим демоном соединение. Модуль location-distance-utils предоставляет разработчику средство определения расстояния между двумя точками на поверхности Земли. Модуль location-misc содержит набор дополнительных функций для работы с liblocation. На данный момент определяет одну функцию, которая осталась для совместимости и не рекомендуется для использования при разработке новых программ. Maemo Diablo включает liblocation версии 0.30. Реализации версий liblocation до 0.30 были основаны на взаимодействии с демоном местоположения GPSD. Следующая версия liblocation 0.90 основана на GYPSY и D-Bus.

### **Location framework в MAEMO5: gypsy vs gpsd**

Maemo Diablo для работы с GPS устройствами использовало демон GPSD. Maemo Fremantle содержит liblication версии 0.99, которая вместо GPSD использует GYPSY. GYPSY был написан, чтобы исправить проколы, обнаруженные в GPSD. Одним и з проколов была проблема выделения памяти (allocating memory). Разработчики GPSD категорически не рекомендовали использовать функции malloc/free ([\(http://gpsd.berlios.de/hacking.html#malloc](http://gpsd.berlios.de/hacking.html#malloc)). Кроме того, в GPSD клиенту необходимо открывать сокет для взаимодействия с сервером GPSD. Обмен информацией достаточно сложный. В GYPSY взаимодействие основано на использовании мощной сигнальной системы D-Bus. Существует ряд других причин, по которым предпочтительнее использовать GYPSY, а не GPSD.

### **Пример работы с liblocation в Maemo.**

Ниже приведен пример работы с liblocation в Maemo 5, который был взят с сайта maemo [\(http://wiki.maemo.org/Documentation/Maemo\\_5\\_Developer\\_Guide/Using\\_Connectivity\\_Components/](http://wiki.maemo.org/Documentation/Maemo_5_Developer_Guide/Using_Connectivity_Components/Using_Location_API#Complete_example) Using Location API#Complete example).

Here is a complete standalone example using liblocation. It starts location services after program is started, then when first fix arrives, prints it, stops services, and shutdowns.

```
 #include <location/location-gps-device.h>
 #include <location/location-gpsd-control.h>
static void on error(LocationGPSDControl *control, LocationGPSDControlError
error, gpointer data)
 {
     g_debug("location error: %d... quitting", error);
     g_main_loop_quit((GMainLoop *) data);
 }
static void on changed(LocationGPSDevice *device, gpointer data)
```

```
 {
     if (!device)
         return;
     if (device->fix) {
         if (device->fix->fields & LOCATION_GPS_DEVICE_LATLONG_SET) {
            g debug("lat = %f, long = %f", device->fix->latitude,
device->fix->longitude);
             location_gpsd_control_stop((LocationGPSDControl *) data);
 }
     }
 }
 static void on_stop(LocationGPSDControl *control, gpointer data)
 {
     g_debug("quitting");
    g main loop quit((GMainLoop *) data);
 }
 static gboolean start_location(gpointer data)
 {
    location gpsd control start((LocationGPSDControl *) data);
     return FALSE;
 }
 int main(int argc, char *argv[])
 {
     LocationGPSDControl *control;
     LocationGPSDevice *device;
     GMainLoop *loop;
    g type init();
    loop = q main loop new(NULL, FALSE);
    control = location qpsd control qet default(); device = g_object_new(LOCATION_TYPE_GPS_DEVICE, NULL);
     g_object_set(G_OBJECT(control),
         "preferred-method", LOCATION_METHOD_USER_SELECTED,
         "preferred-interval", LOCATION_INTERVAL_DEFAULT,
         NULL);
     g_signal_connect(control, "error-verbose", G_CALLBACK(on_error), loop);
    g signal connect(device, "changed", G CALLBACK(on changed), control);
     g_signal_connect(control, "gpsd-stopped", G_CALLBACK(on_stop), loop);
    g_idle_add(start_location, control);
```
}

```
g main loop run(loop);
 g_object_unref(device);
 g_object_unref(control);
 return 0;
```
You can compile this example with following command:

```
 gcc -Wall `pkg-config --cflags glib-2.0, liblocation --libs glib-2.0,
liblocation` -o test test.c
```
#### **Библиотеки нижнего уровня для определения геграфического положения в Maemo4**

К библиотекам нижнего уровня для определения положения в Maemo Diablo относятся библиотеки: libgpsbt, libgpsmgr, gpsd daemon.

#### **GPS BT (libgpsbt)**

Application that needs GPS data can use this API to manage GPS daemon start and stop and to find out what serial port device (/dev/rfcommX) the GPS device is using. The API uses services provided by libgpsmgr that handles the GPS daemon start and stop.

#### **GPS Manager (libgpsmgr)**

Application that needs GPS data can use this API to manage GPS daemon start and stop. This is needed in small handhelds where it is not good to have gpsd running all the time (because of battery and memory constraints) and to guarantee that only one gpsd process is running simultaneously even if multiple processes need the GPS data. The idea of the API is to allow multiple applications to use gpsd services but only when there is at least one application that needs GPS data. If no application is running, the gpsd is not started at all or gpsd stops itself automatically (to save memory and battery life).

#### **Библиотеки нижнего уровня в Maemo 5.0 (Fremantle)**

В MAEMO5 отсутствуют библиотеки нижнего уровня libgbsbt, libgpsmgr, gpsd daemon.Вместо этих библиотек в MAEMO5 предполагается использование liblocation либо API для обращения к демонам, например к GYPSY.

#### **GYPSY**

#### [wiki-страница GYPSY](http://gypsy.freedesktop.org/wiki/)

[Gypsy tutorial \(пример простого GPS-клиента\)](http://gypsy.freedesktop.org/gypsy-tutorial.html)

#### [The libgypsy API documentation](http://gypsy.freedesktop.org/reference/html/index.html)

From: <http://wiki.osll.ru/>- **Open Source & Linux Lab**

Permanent link: **[http://wiki.osll.ru/doku.php/etc:common\\_activities:maemo:maemo4\\_maemo5?rev=1257061286](http://wiki.osll.ru/doku.php/etc:common_activities:maemo:maemo4_maemo5?rev=1257061286)**

Last update: **2009/11/01 10:41**

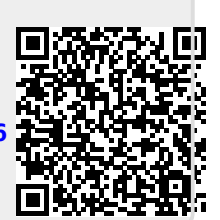